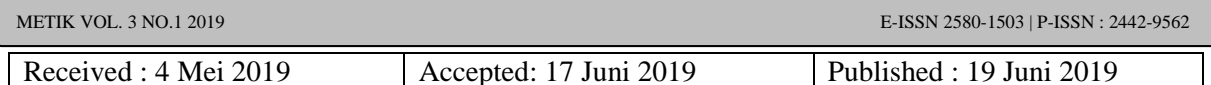

# **Manajemen Proxy Server dan Hak Akses Internet Menggunakan SQUID di Universitas Mulia**

#### **Djumhadi**

Program Studi Informatika, Fakultas Ilmu Komputer, Universitas Mulia Jl. Letjen ZA Maulani No.09, Kota Balikpapan, 76114

Emai : [djumhadi@universitasmulia.ac.id](mailto:djumhadi@universitasmulia.ac.id)

#### **Abstract**

*Maximum utilization of communication channels in the network is the main factor that must be considered as well as its management, both user access rights and access time provided. Safety and comfort issues are also factors that need to be considered. Squid is one of the best proxy software commonly used as a proxy caching machine for Web clients, such as HTTP, HTTPS, FTP, gopher and other similar services, with Squid also being able to reduce bandwidth consumption while speeding up response time (response time) because the page webs that have been visited do not need to be called back again, all have been stored in proxy caching, resulting in faster access times. Squid has a stack of access controls that can boost server speeds and be able to handle requests through a single I / O process. Squid works to store meta data, especially on frequently accessed objects, they are cached in RAM memory that is capable of serving DNS lookups. Object caching is nothing but a way to store / collect internet objects, such as HTTP data, HTTPS FTP, gopher, in a local system, so that it will be easier and closer for users to retrieve objects rather than having to retrieve objects from the source.*

*Keywords: Squid, HTTP, Time Response*

### **Abstrak**

Pemanfaatan jalur komunikasi dalam jaringan secara maksimal adalah faktor utama yang harus diperhatikan begitu juga dengan pengelolaannya baik itu hak akses pengguna maupun waktu akses yang disediakan. Masalah keamanan dan kenyamanan juga faktor yang perlu diperimbangkan. Squid adalah salah satu software proxy terbaik yang biasa digunakan sebagai mesin caching proxy untuk klien-klien Web, seperti HTTP, HTTPS, FTP, gopher dan layanan sejenis lainnya, dengan squid juga mampu menurunkan konsumsi bandwidth sekaligus mempercepat waktu respons (*respons time*) karena halaman web yang pernah dikunjungi tidak perlu dipanggil ulang kembali semua telah tersimpan di dalam caching proxy yang mengakibatkan waktu akses menjadi lebih cepat. Squid memiliki setumpuk kendali akses yang dapat mendongkrak kecepatans server dan mampu menangani request melalui proses I/O tunggal. Squid bekerja menyimpan meta data, terutama pada objek yang sering diakses, mereka dijaga (di-cache) dalam memori RAM yang mampu melayani *lookup* pada DNS. Object caching tidak lain salah satu jalan untuk menyimpan/ mengoleksi objek internet, semisal data HTTP, HTTPS FTP , gopher, dalam sebuah sistem lokal, sehingga akan lebih mudah dan lebih dekat bagi pengguna untuk mengambil objek dari pada harus mengambil objek dari sumbernya.

Kata Kunci : *Squid, HTTP, Respon Time*

### **I. Pendahuluan**

Administrator jaringan, baik yang bekerja di perusahaan, warnet dan di kampus sering dibuat pusing dan berpikir tentang bagaimana solusi agar loading situs yang diakses oleh user atau pengguna dapat lebih cepat, pemblokiran situs-situs porno atau situs – situs yang sering membawa masalah dapat dilakukan dengan mudah, melakukan redirect akses atau hal lainnya yang bisa dilakukan melalui jaringan komputer juga dapat dilakukan dengan lebih mudahnya.

Universitas Mulia yang merupakan Perguruan tinggi dari hasil penggabungan 3 (tiga) Perguruan tinggi swasta (STMIK Balikpapan,ASMI Balikpapan dan STMIK SPB Samarinda) saat ini telah memiliki beberapa jalur jaringan lokal dimana masingmasing jaringan lokal baik itu yang berbasiskan kabel atau berbasiskan frekwensi radio (wifi) sudah terkoneksi dengan jaringan internet mengingat semua kegiatan akademik mulai dari pengisian KRS sampai kegiatan perkuliahan sudah menerapkan internet sebagai medianya, apalagi dengan mulai di galakannya pembelajaran secara online dengan memanfaatkan e-learning sistem dimana setiap dosen pengampu matakuliah mulai diwajibkan memiliki website pembelajaran yang memungkinkan perkuliahan tidak hanya dilakukan tatap muka dikelas saja tetapi juga dapat dilakukan tanpa terbatas oleh ruang dan waktu. Hal ini yang menjadi pemikiran penulis untuk malakukan penelitian bagaimana mengelola jaringan dan jalur koneksi yang ada dengan mudah dan sistem keamanan yang cukup memadai, dengan memanfaatkan Squid sebagai salah satu layanan yang ada dengan memanfaatkan proxy server nantinya diharapkan dapat mengatasi kendala-kendala yang seperti disebutkan diatas dengan konfigurasi yang mudah dan dapat berjalan disemua sistem operasi baik itu yang berbasis Windows ataupun Linux. Sehingga keberadaan jaringan memang betul-betul dapat dirasakan manfaat dan kegunaannua bagi senua civitas akademika dibawah aturan-aturan yang telah ditetapkan oleh seorang administrator jaringan agar kaamanan dan kenyamanan dapat terus di pertahankan.

## **2. Tinjauan Pustaka**

Proxy server adalah sebuah komputer server atau program komputer yang dapat bertindak sebagai komputer lainnya untuk melakukan request terhadap content dari Internet atau intranet. Proxy Server bertindak sebagai gateway terhadap dunia Internet untuk setiap komputer klien. Proxy server tidak terlihat oleh komputer klien: seorang pengguna yang berinteraksi dengan Internet melalui sebuah proxy server tidak akan mengetahui bahwa sebuah proxy server edang menangani request yang dilakukannya. Web server yang menerima request dari proxy server akan menginterpretasikan requestrequest tersebut seolah-olah request itu datang secara langsung dari komputer klien, bukan dari proxy server. Proxy server juga dapat digunakan untuk mengamankan jaringan pribadi yang dihubungkan ke sebuah jaringan publik (seperti halnya Internet). Proxy server memiliki lebih banyak fungsi daripada router yang memiliki fitur packet filtering karena memang proxy server beroperasi pada level yang lebih tinggi dan memiliki kontrol yang lebih menyeluruh terhadap akses jaringan. Proxy server yang berfungsi sebagai sebuah "agen keamanan" untuk sebuah jaringan pribadi, umumnya dikenal sebagai firewall. Proxy server sudah menjadi hal yang popular di kalangan para pengguna [internet](http://info.g-excess.com/id/info/ApadanBagaimanaInternetitu?.info) saat ini, berkaitan dengan kemampuannya untuk menghemat bandwith, meningkatkan keamanan, dan menambah kecepatan websurfing. Dalam jaringan yang menerapkan sistem proxy, hubungan komunikasi ke internet dilakukan melalui sistem pendelegasian. Komputer-komputer yang dapat dikenali oleh internet bertindak sebagai wakil. Proxy server yang cukup popular saat ini adalah squid, karena selain gratis juga mendukung ICP. ICP digunakan untuk pertukaran data tentang suatu URL dengan cache-cache lainnya. Secara sederhana, squid dapat dikatakan sebagai software yang diaplikasikan untuk membuat http atau ftp cache. Cara kerja squid dapat dianalogikan seperti browser (IE/Opera/Netscape) yang menyimpan data suatu site di hardisk sehingga untuk menampilkan site yang sama tinggal mengambil data di cachenya Dalam mengatur konfigurasi dari squid dapat di lakukan dengan dua mode konfigurasi : yaitu :

- Mode httpd-accelerator untuk meningkatkan performansi web server kita.
- Proxy caching-server agar seluruh user dalam jaringan kita dapat menggunakan squid untuk mengakses internet.

Pada konfigurasi pertama, squid server berlaku seperti reverse proxy-cache, squid akan menerima permintaan client, memberikan data di cachenya, jika tidak ada akan mengambil langsung dari server aslinya (reverse proxy). Sebagai proxy cache server, kita dapat mengontrol secara keseluruhan kinerja jaringan kita dan memberlakukan beberapa aturan dalam memberkian data yang dapat dilihat, diakses atau didownload. Kita juga dapat mengontrol penggunaan bandwith, waktu koneksi dan sebagainya. Sebuah proxy cache dapat dikonfigurasikan sebagai Squid dapat menghemat bandwith dapat diterangkan sebagai berikut : Misal suatu host meminta www.detik.com, maka squid akan mengambil dan meletakkannya di hardisk server untuk selanjutnya diambil oleh host yang bersangkutan. Bila ada host lain yang meminta data yang sama, server tidak perlu lagi mendownloadnya dari www.detik.com, tapi cukup memberikan data yang ada di cachenya sehingga akan lebih cepat dan menghemat bandwith.

Selain itu, squid dapat melakukan filtering, yaitu squid dapat memblok permintaan cliet terhadap URL-URL tertentu, sehingga pengelola jaringan dapatlebih santai tanpa khawatir adanya penyalahgunaan yang tidak dikehendaki. Dalam squid dikenal istilah parent dan ibling. Parent akan mengambil langsung ke web site yang diminta, sedangkan sibling akan mencarinya dulu ke parent. Bila tidak ada, maka sibling mencarinya langsung ke web site yang bersangkutan. Sebuah proxy cache dapat di konfigurasi

untuk berjalan standalone server atau sebagai hierarki cache dengan dengan proxy-proxy lainnya seperti :

 **Standalone server, tanpa parent dan sibling**

Merupakan konfigurasi yang paling sederhana yang biasa dipakai oleh ISP (Internet Service Provider) dan warung internet dimana squid server local akan langsung mencari ke web server www.detik.com untuk memenuhi permintaan client bila data tidak terdapat di cache.

### **Sibling tanpa parent**

Biasanya konfigurasi ini dipakai untuk jaringan yang tidak terlalu besar. Permintaan oleh klien pada suatu URL akan diterima lokal yang akan mencarinya ke sibling , bila tidak ada, lokal akan langsung mencarinya langsung ke webserver yang bersangkutan.

# **Parent dan sibling**

Biasanya konfigurasi ini diterapkan untuk jaringan yang besar. Efisiensi jaringan ini cukup baik, karena yang bekerja untuk mendapatkan halaman web keluar jaringan hanyalah parent sisanya sibling dan para client tidak dapat memperolehnya secara langsung (dengan firewall). Klien yang meminta halaman web www.detik.com akan diterima squid server lokal yang kemudian akan memeriksa cachenya, bila tidak ada dia akan mencari ke sibling, bila ada sibling akan memberikannya ke lokal, namun bila tidak ada lokal akan meminta ke parent. Sebagai parent ia harus melayani permintaan ini. Walaupun ia tidak memiliki halaman yang diminta, ia harus memenuhinya dengan mengambil langsung ke www.detik.com. Setelah itu permintaan dikembalikan ke lokal dan akhirnya ke klien.

salah satu fungsi proxy adalah untuk menyimpan *cache*. Apabila sebuah LAN menggunakan proxy untuk berhubungan dengan Internet, maka yang dilakukan oleh browser ketika user mengakses sebuah url *web* server adalah mengambil request tersebut di proxy server. Sedangkan jika data belum terdapat di proxy server maka proxy mengambilkan langsung dari web server. Kemudian request tersebut disimpan dicache proxy. Selanjutnya jika ada client yang melakukan request ke url yang sama, akan diambilkan dari cache tersebut.Ini akan membuat akses ke Internet lebih cepat. Proses di atas secara sederhana menunjukkan bahwa pemakaian proxy tergantung konfigurasi *browser*. Kenapa dari browser? Karena setting proxy itu dasarnya juga ada pada browser, selain di server. Dengan melakukan konfi gurasi di browser, maka pengguna

komputer klien dapat dengan mudah mengubah ip *address* proxy. Jika di sebuah warnet semua komputer di-deepfreeze,maka dengan mudah orang bisa mengganti alamat ip proxy, karena hal tersebut dapat dilakukan tanpa *restart* komputer.

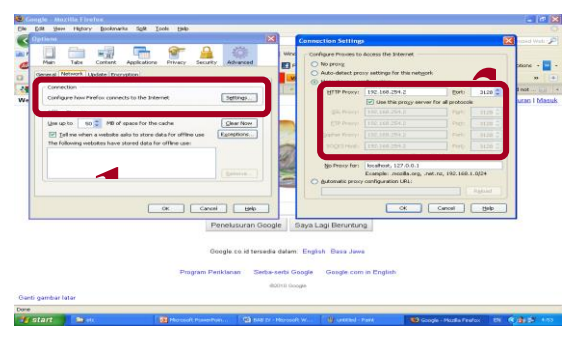

Gambar 1. Konfigurasi Proxy di Browser Mozila Firefox

Squid merupakan aplikasi Proxy Server yang cukup tangguh dan dapat berjalan di platform UNIX maupun Windows. Kelebihan yang ditawarkan aplikasi ini adalah Delay Pools, Cache, Access Control List, dan lain sebagainya. Dan pada kali ini, saya akan membahas tentang cara Mengonfigurasi Transparent Proxy menggunakan Squid sebagai aplikasi proxy server. Sebelumnya Apa itu Transparent Proxy? Transparent proxy adalah fasilitas dimana router/proxy akan melakukan forward port. Oke, kita ambil contoh seperti ini, hampir setiap proxy server mempunyai port sendiri yang dapat diatur oleh kita sendiri, contohnya 3128, tentunya setiap client yang terhubung ke proxy server harus melakukan konfigurasi port di mesin client itu sendiri. Akan terasa repot jika client yang terhubung itu banyak sekali, maka dari itu, Transparent akan melakukannya secara otomatis, dimana port 80 (port standar WWW) akan di-redirect secara otomatis oleh transparent proxy tadi.

### **3. Analisis Sistem**

Universitas Mulia telah lama menggunakan Jaringan komputer dalam proses pengolahan datanya baik yang bersifat intaranet / lokal maupun dengan koneksi internet , namun dalam penggunaannya jaringan komputer tersebut belum dimanfaatkan secara maksimal. Semua komputer dalam memberikan pelayanan hanya bertumpu pada komputer pusat (Server

Pusat) yang menyebabkan kineria dari komputer pusat harus benar-benar terjaga. Padahal didalam sistem jaringan yang ada di Universitas Mulia saat ada 3 (tiga) koneksi Local Area Network (LAN) yang dengan masing-masing LAN mempunyai server dan client yang berdiri sendiri-sendiri, dengan kata lain walaupun dalam satu instansi yang sama tetapi antara jaringan yang satu dengan jaringan yang lain tidak dapat saling berkomunikasi secara langsung karena menggunakan sistem routing. Hal lain di karenakan jumlah port untuk hub/ Switch pusat yang jumlahnya terbatas, begitu juga dengan koneksi ke internet hanya jaringan khusus saja yang dapat terkoneksi langsung ke internet.

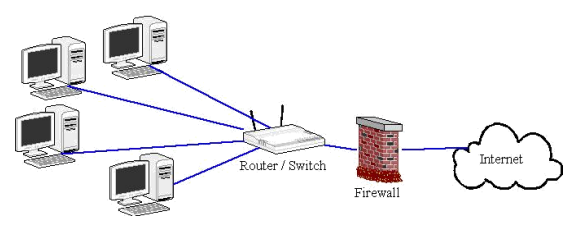

Gambar 2. LAN Menggunakan Router

Selain memanfaatkan router sebagai penentu jalur koneksi juga dapat menggunakan squid proxy server penentu tingkat keamanan dalam sebuah jaringan komputer. Dengan Squid diharapakan kerja dari router menjadi lebih sederhana dengan tingkat keamanan yang tinggi, begitu juga dengan pembagian hak akses dari masingmasing client dapat dibagi sesuai dengan tingkatan level pemakai komputer. Proxy dapat digunakan untuk mempercepat akses browsing, karena content yang pernah dikunjungi tidak di-download ulang dari server aslinya karena penggunaan proxy adalah pemanfaatan bandwidth sehingga walaupun kepadatan akses data dalam suatu jaringan sangat tinggi tetapi bandwidth akan tetap stabil. Proxy server akan menjembatani client dengan server gateway sebelum berkomunikasi dengan internet sehingga situs-situ yang sering dikunjungi akan terasa semakin cepat diakses, karena telah tersimpan dalam cache proxy selain itu proxy juga berfungsi untuk melakukan otentikasi user, meblokir situs-situ tertentu, memblokir banner, dan hal-hal yang dianggap

mengganggu atau tidak alayak di akses lainnya

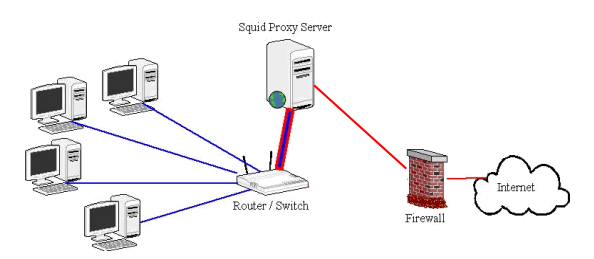

Gambar 4. LAN Menggunakan Squid

Squid, sebagai software proxy server open source mendukung SSL, extensive access dapat di susun dalam format hirarki atau *mesh* untuk penghematan bandwidth tambahan. Secara garis besar Squid terdiri dari program server utama squid, program DNS (*Domain Name System*) lookup, program dns server (squid menimplementasikan protokol DNS secara default). Squid menambahkan fitur yang dapat menghentikan dan menyambung koneksi SSL. Yang nantinya dapat digunakan untuk situasi teretentu. Untuk dapat mengaktifkan fitur ini maka harus menjalankan perintah *configure* dengan penambahan *- - enable-ssl*. Squid juga dapat mendukung protkol terenkripsi ini melalui proses *tunneling* trafik di antara client dan server. Dalam hal ini squid melakukan relay pada bit-bit terenkripsi yang hilir-mudik.

Normalnya saat browser melintasi sebuah URL *https*, ia akan melakukan salah satu proses berikut :

- Browser membuka koneksi SSL secara langsung ke server asal
- Browser melakukan *tunneling* terhadap request tersebut dengan Squid melalui metode *request CONNECT*

Metode *CONNECT* adalah jalan untuk melakukan *tunneling* setiap koneksi yang melintasi mesin HTTP proxy, dimana mesin proxy ini hanya melepas byte-byte di antara client dan server dan tidak akan mengerti atau mampu menginterprestasikan isi didalamnya.

#### **4. Pembahasan**

Squid bekerja pertama-tama akan memeriksa request yang datang. Jika squid diset dengan autentikasi tertentu, squid akan memeriksa autentikasi user terlebih dahulu.

Autentikasi ini termasuk subnet area, user account, jenis file yang direquest, alamat situs tujuan, dan properti-properti yang telah diset pada file konfigurasi squid. Jika lolos dan telah sesuai dengan konfigurasi, request tersebut kembali diperiksa apakah objek yang diminta telah berada di cache. Jika sudah ada maka proxy server tidak perlu melanjutkan request ke internet tetapi langsung mereply request dengan objek yang diminta. Squid mendukung beberapa cara untuk autentikasi, yaitu basic, digest, dan NTLM. Cara basic paling sering digunakan karena hampir semua browser mendukung autentikasi ini, meskipun dari segi keamanan kurang dapat dijamin keamanannya. NTLM adalah kependekan dari NT Lan Manager, autentikasi yang dikembangkan oleh Microsoft yang digunakan oleh produk-produk Microsoft, dan akhirnya digunakan banyak software lain sebagai standar autentikasi, seperti misalnya Mozilla dan Apache WebServer. Sebenarnya tidak hanya NTLM saja yang didukung squid untuk melakukan autentikasi user. Program kita juga bisa digunakan sebagai media autentikasi karena parameter di file konfigurasi Squid sangat liberal. Pada prinsipnya program yang digunakan bisa menerima input dari realm browser dan mencek dengan passwordnya dan mereturn sebuah value: OK atau ERR. Squid akan membaca kedua return value tersebut. Oleh karena itu kita dapat membuat program untuk autentikasi Squid, misalnya autentikasi IMAP, sehingga yang digunakan adalah user dan password di mail server.

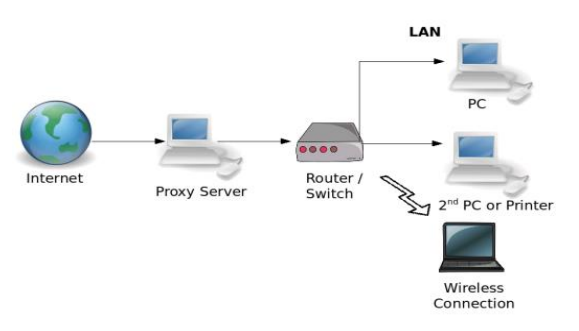

Gambar 4. LAN Universitas Mulia

Fungsi sangat penting dari suatu proxy server adalah caching. Proxy server memiliki mekanisme penyimpanan obyek-obyek yang sudah pernah diminta dari server-server di internet, biasa disebut caching. Karena itu, proxy server yang juga melakukan proses caching juga biasa disebut cache server.

Mekanisme caching akan menyimpan obyek-obyek yang merupakan hasil permintaan dari dari para pengguna, yang didapat dari internet. Karena proxy server bertindak sebagai perantara, maka proxy server mendapatkan obyek-obyek tersebut lebih dahulu dari sumbernya untuk ekmudian diteruskan kepada peminta yang sesungguhnya. Dalam proses tersebut, proxy server juga sekaligus menyimpan obyekobyek tersebut untuk dirinya sendiri dalam ruang disk yang disediakan (cache).

Dengan demikian, bila suatu saat ada pengguna yang meminta suatu layanan ke internet yang mengandung obyek-obyek yang sama dengan yang sudah pernah diminta sebelumnya, yaitu yang sudah ada dalam cache, maka proxy server akan dapat langsung memberikan obyek dari cache yang diminta kepada pengguna, tanpa harus meminta ulang ke server aslinya di internet. Bila permintaan tersebut tidak dapat ditemukan dalam cache di proxy server, baru kemudian proxy server meneruskan atau memintakannya ke server aslinya di internet.

Proses caching ini juga tidak kelihatan bagi pengguna (transparan), karena bagi pengguna tidak tampak siapa sebenarnya yang yang memberikan obyek yang dimintanya, apakah proxy server yang mengambil dari cache-nya atau server asli di internet. Dari sisi pengguna, semua akan nampak sebagai balasan langsung dari internet.

Salah satu proxy yang paling banyak dibahas dan digunakan secara luas adalah HTTP proxy atau Web proxy. HTTP proxy server merupakan proxy yang berdiri diantara alokasi web pengguna misalnya web browser dan web server atau HTTP server.

Ketika pengguna membuka browser dan mengetikkan URL, maka content yang diminta URL tersebut dinamakan "Internet Object". Pertama dia akan bertanya terlebih dahulu ke sebuah DNS (Domain Name Server). DNS akan mencari IP Address dari URL tersebut dalam databasenya dan memberi jawaban kepada browser tersebut kembali. Setelah browser mendapatkan IP Address, maka ia akan membuka hubungan ke port http web server tujuan. Web server akan mendengarkan adanya permintaan dari browser lalu memberikan content yang diminta tersebut. Seteleh browser menerima content maka hubungan dengan web server bisa diputus. Content lalu ditampilkan dan disimpan didalam hardisk.

Content yang disimpan didalam hardisk biasanya disebut cache object yang natinya akan digunakan jika pengguna kembali mengunjungi site yang sama, misalnya dengan mengklik tombol back atau melihat history. Dalam kunjungan berikutnya, browser akan memeriksa validasi content yang disimpannya, validasi ini dilakukan dengan membandingkan header content yang ada pada cache object dengan yang ada pada web server, jika contect belum expired (kadaluwarsa) maka contect tadi akan ditampilkan kembali ke browser.

Cache object yang disimpan dalam hardisk local ini hanya bias dipakai oleh pengguna sendirian, tidak bias dibagi dengan pengguna yang lainnya, lain hal jika content tersebut disimpan pada sebuah server, dimana semua computer terhubung dengan server tersebut, maka cache object tersebut bias dipakai bersama-sama, server tersebutlah yang nantinya akan dinamakan cache server atau proxy server.

Cache server diletakkan pada titik diantara klien dan web server . Pada contoh diatas klien akan meminta content dari suatu web server ke cache server, tidak langsung ke web server tujuan. Cache server inilah yang bertanggung jawab untuk mendownload content yang diminta dan memberikannya pada klien. Content tadi disimpan pada hardsik local cache server. Lain waktu, ada klien yang meminta content yang sama, maka cache server tidak perlu mengambil langsung dari server tujuan tapi tinggal memberikan content yang sudah ada. Disinilah letak optimasi cache server tersebut.

Ada dua jenis metode caching, yaitu pasif dan aktif. Seperti telah kita ketahui, object yang disimpan bisa saja mencapai expired, untuk memeriksanya dilakukan validasi. Jika validasi ini dilakukan setelah ada permintaan dari klien, metode ini disebut pasif. Pada caching aktif, cache server mengamati object dan pola perubahannya. Misalkan pada sebuah object didapati setiap harinya berubah setiap jam 12 siang dan pengguna biasanya membacanya jam 14, maka cache server tanpa diminta klien akan memperbaharui object tersebut antara jam 12 dan 14 siang, dengan cara update otomatis ini waktu yang dibutuhkan pengguna untuk mendapatkan object yang fresh akan semakin sedikit.

Pada kondisi tertentu, kapasitas penyimpanan akan terkuras habis oleh object. Namun cache server mempunyai beberapa metode penghapusan untuk menjaga kapasitas tetap terjaga, sesuai dengan kopnfigurasi yang telah ditetapkan. Penghapusan ini didasarkan pada umur dan kepopuleran, semakin tua umur object akan tinggi prioritasnya untuk dihapus. Dan juga untuk object yang tidak popular akan lebih cepat dihapus juga.

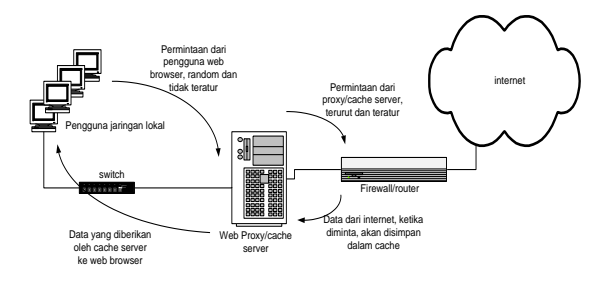

Gambar 5. Mekanisme Caching

Gambar 5. di bawah menunjukan proses aliran data yang terjadi didalam squid

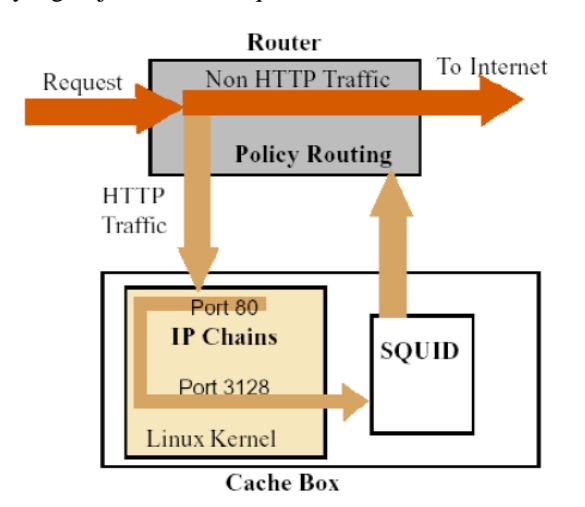

Gambar 6. Proses Di Squid

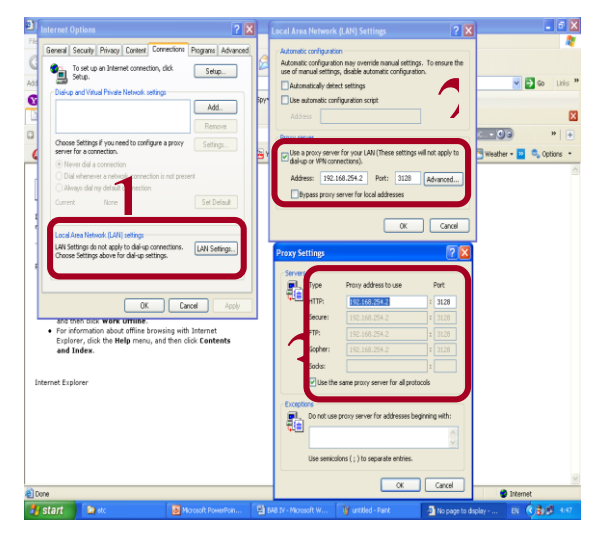

Gambar 7. Konfigurasi Squid di Client

Pada browser dapat di cek dan dilihat jika fungsi squid sudah berjalan

| <b>A POSTAGE A RIGHT THING OF THE MINE. CARRIED RIGHT ARE</b>                                                                                                    |              | <b>ALLAND</b> |
|----------------------------------------------------------------------------------------------------|--------------|---------------|
| File Edit View History Bookmarks Yahoo! Tools Help                                                                                                    |              |               |
| $\frac{\hat{\omega}}{\text{Hence}}$<br>$\frac{C^2}{\text{Poisson}}$<br>http://locahost-3128/<br>Rock!<br>Forestell                                                                                                    | - D C- Goode |               |
| The requested URL could not be retrieved                                                                                                    |              |               |
| While trying to process the request:                                                                                                    |              |               |
| GET/HTTP/11<br>Host localhost 3128<br>User-Agent Mozilla/5.0 (Windows: U. Windows NT 5.1; en US; n/1.8.1.16) Gecko/20080702 Firefox/2.0.0.16<br>Accept text/vnl application/wnl application/vhtml+vml text/html q=0.9 text/plain.q=0.8 image/png */*,q=0.5<br>Accept-Language: en-us.en:g=0.5<br>Accept-Encoding: gzip.defiate<br>Accept-Charset ISO-8859-1.utf-8.g=0.7.*;g=0.7<br>Keep-Alive: 300<br>Connection: keep-alive |              |               |
| The following error was encountered:                                                                                                    |              |               |
| · Invalid Request                                                                                                    |              |               |
| Some aspect of the HTTP Request is invalid. Possible problems:                                                                                                    |              |               |
| · Missing or unknown request method<br>· Missing LRL<br>· Missing HTTP Identifier (HTTP/1.0)<br>· Request is too large<br>· Content-Length missing for POST or PUT requests<br>· Illegal character in hostname: underscores are not allowed                                                                                                    |              |               |
| Your cache administrator is admin@localhost.                                                                                                    |              |               |
| Generated Thu. 14 Aug 2008 09:11:27 GMT by dzay server (souid/2.7 STABLE4T>                                                                                                    |              |               |
|                                                                                                    |              |               |

Gambar 8. Tampilan Squid di Browser

#### **5. Kesimpulan**

. Berdasarkan hasil penelitian yang dilakukan maka dapat ditarik beberapa kesimpulan dari penggunaan squid proxy server, yaitu :

- a. Proxy merupakan pihak ketiga yang berdiri ditengah-tengah antara kedua pihak yang saling berhubungan dan berfungsi sebagai perantara
- b. Dapat menghemat biaya bandwidth.
- c. Mempercepat koneksi karena file-file web yang direquest (selanjutnya disebut object) disimpan di dalam cache sehingga tidak perlu keluar menuju internet.
- d. Dapat mengatur kecepatan bandwidth untuk subnet yang berbeda-beda (mirip dengan HTB atau zaper).
- e. Dapat melakukan pembatasan untuk filefile tertentu.
- f. Dapat melakukan pembatasan akses kepada situs-situs tertentu (misalnya situs porno).
- g. Dapat melakukan pembatasan download untuk file-file tertentu (misalnya file-file mp3, wav, dsb).
- h. Dapat melakukan pembatasan waktuwaktu yang diperbolehkan untuk download.
- i. Dapat melakukan pembatasan siapa saja yang boleh mengakses internet dengan menggunakan autentikasi. Autentikasi yang biasa digunakan bisa basic, digest, ataupun ntlm.
- j. Dapat melakukan pembatasanpembatasan lainnya.

Walau banyak keuntungan yang didapat dari fungsi ganda server tersebut, tetapi bila dilihat dalam penerapannya masih banyak kendala atau kekurangan-kekurangan, antara lain :

- a. Pintu keluar menuju gerbang internet hanya lewat proxy, sehingga ketika terjadi overload, akses internet menjadi lambat
- b. User akan melihat file yang kadaluarsa jika cache expire time-nya terlalu lama, sehingga meskipun di website file tersebut sudah berubah, user masih melihat file yang tersimpan di cache memory
- c. Karena koneksi internet harus melalui gerbang proxy terlebih dahulu, maka kecepatan akses bisa jadi lebih lambat daripada kita melakukan koneksi langsung. Dalam hal ini keduanya akan mengakses file internet secara langsung

# **6. Daftar Pustaka**

- [1] Ahmad Aulia, Pembuatan Web Management Untuk Konfigurasi Proxy Berbasis Squid, PENS-ITS
- [2] Ferry, Astika & Iwan, Syarif Penerapan Proxy Server Dengan Menggunakan Squid. (online), (http://lecturer.eepisits.edu/ diakses pada tanggal 19 maret 2011)
- [3] Gunawan, Iriyan. (online) Repositori ubuntu 9.10 Karmic koala. (http://yan.irvanet.web.id/repositoryubuntu-910-karmic-koala/. Diakses pada tanggal 18 oktober 2011)
- [4] Handaya, Wolfirdaus Bambang Triadi; Suteja, Bernard Renaldy dan Ashari, Ahmad 2009 Linux System Administrator: Banbung, Informatika Bandung.
- [5] Kurniawan, Adam. (online) Penggunaan Squid Sebagai Proxy Server Diubuntu Server 10.10. (http://kurniawanadam.wordpress.com/. Diakses pada tanggal 21 desember 2011).
- [6] Rathomy, Fiqi. 2009 Analisa Perbandingan Kinerja Layanan Video Streaming Pada Jaringan Ip Dengan Jaringan Mpls. Institut Teknologi Sepuluh Nopember Surabaya
- [7] Ridhanu, Ubuntu Server. (online) (http://ridhanu.wordpress.com/ diakses pada tanggal 19 maret 2011). Rosanto, Saleh Agus; Satoto, Kodrat Iman; Rochim.